## NRAWNNWN **Using the GHG Emissions Tracker**

The Dashboard gives us month-by-month snapshots of our current emissions for both the state as a whole and for each our 159 individual counties.

It's not hard to start using the Dashboard, whether you are climate curious or destined to be a Super User. Here's a step-by-step, using the example dashboard screen shown below:

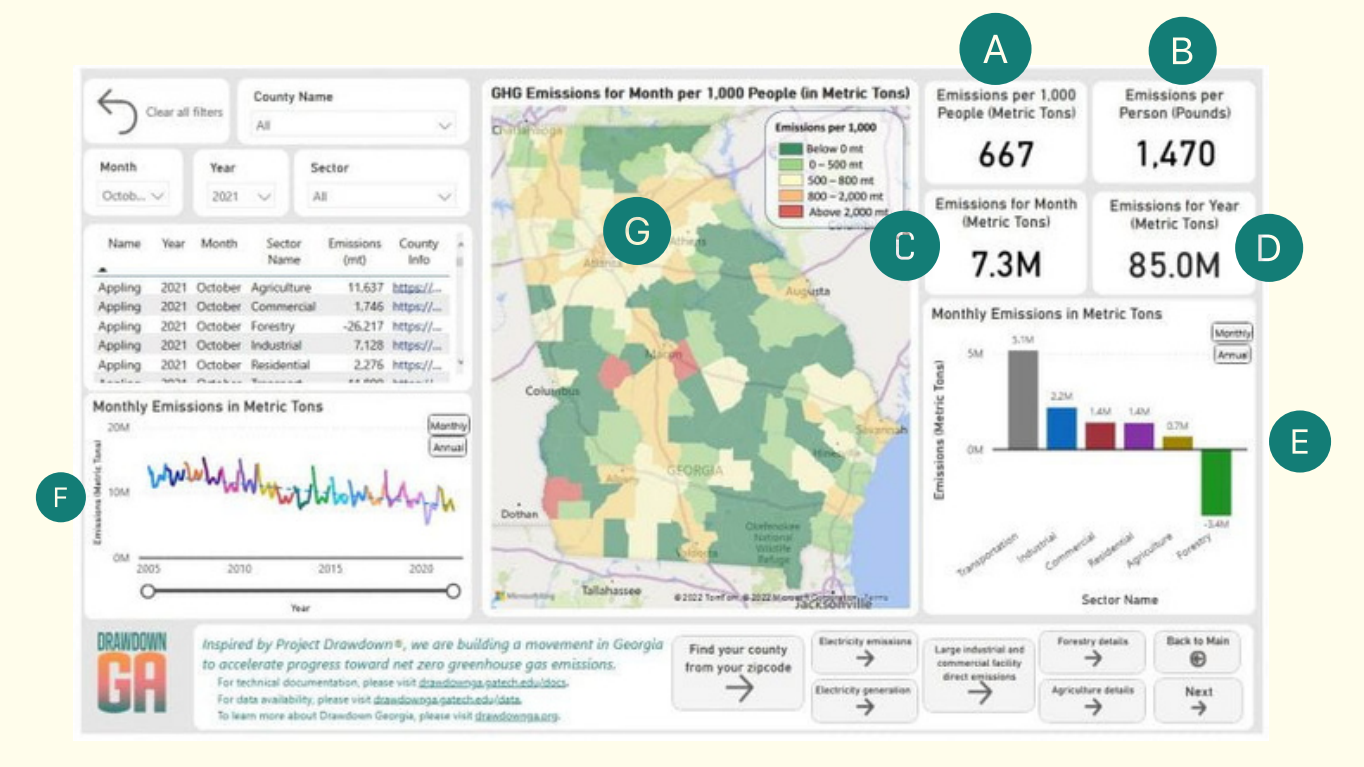

**First, scan the four cards with numbers in the upper right of the dashboard.** These are a snapshot for the state as a whole in the most recent month for which we have data.

> For every 1,000 people in Georgia, in October 2021 we released 667 metric tons of greenhouse gases, or about 2/3 of a metric ton per person. Using metric tons per person allows us to fairly compare emissions from areas with smaller and larger populations, and to fairly compare local county emissions to statewide averages.

 $B$ The card showing 1,470 converts 2/3 of a metric ton to pounds.

 $\mathsf{A}$ 

 $\mathbb{C}$ 

- The 7.3M number tells us that total statewide emissions released into the atmosphere, again in October 2021, were 7.3 million metric tons.
- The fourth card shows the number 85.0M and tells us that the 2021 emissions from January to October sum to 85 million metric tons. By the end of 2021 we expect Georgia emissions will total about 100 million metric tons.

**Look at the bar chart below the cards (E).** The six bars break out emissions into separate sectors with transportation -- the largest emitting sector -- and forestry, contributing negative emissions. That's because trees and plants pull CO2 out of the air and store it in biomass. In fact, more than ½ of Georgia is covered by trees, so the forest uptake of CO2 is *almost* large enough to offset transportation emissions from gasoline and diesel fuel.

**Now, look at the line chart in the lower left of the**

**dashboard (F).** The line solid line shows monthly (or annual) emissions since 2005. The dotted line shows that the overall trend is downward (good news), but (bad news) it is not going downward fast enough to reach zero by 2030 or 2050 and limit global warming to a safe, stable level.

Finally, **the map in the center (G)** shows, across the state, the areas with higher emissions (in orange and red) and the areas with lower emissions (light green and dark green).

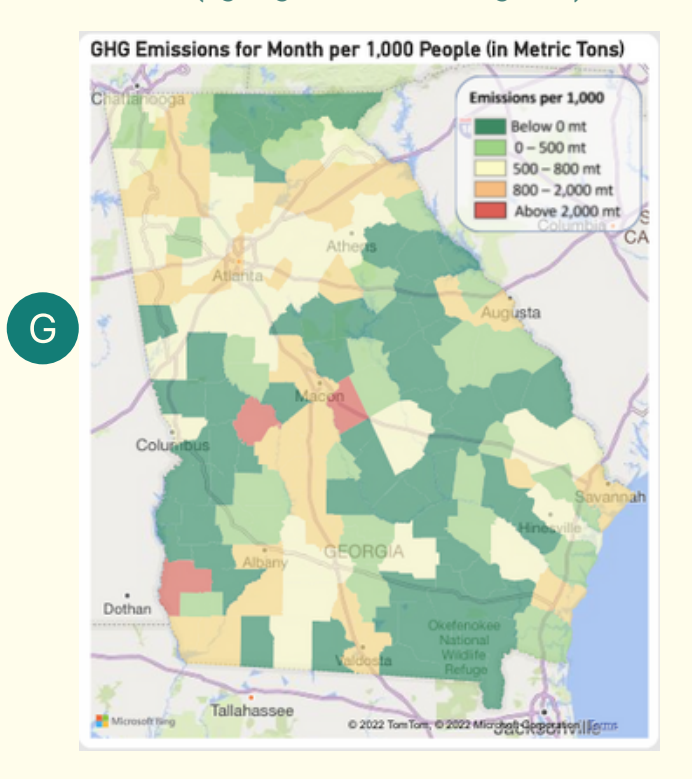

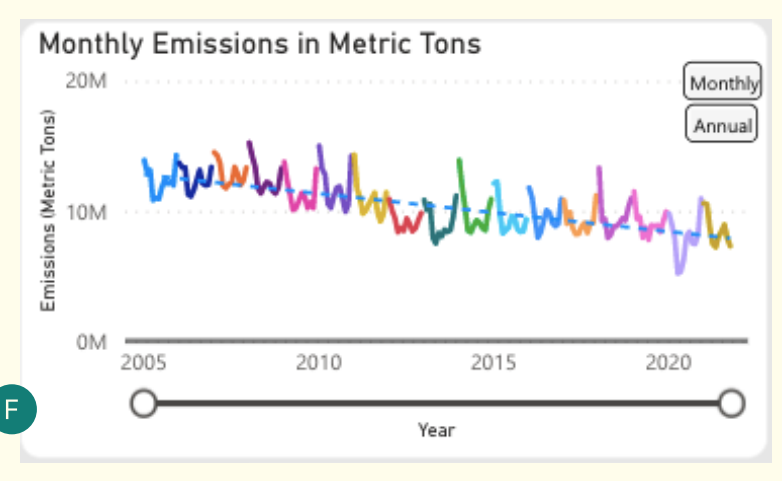

**Now you can compare your local county emissions to the statewide numbers.** On the color map in the center of the dashboard, find your county and hover above it. (If you don't know your county, click on the "Find your county from your zip code" button at the bottom center of the dashboard, then return to the main dashboard screen.)

You should now **see a popup of the same four cards for your county.** Are emissions from your area higher or lower than state emissions? Your county might even have negative emissions! That can happen when trees are pulling more CO2 from the atmosphere than is being released from people in the county using electricity, gasoline, and other sources of greenhouse gasses.

You can also **hover over nearby counties**, or any other county in the state, to see how that county compares to the state as a whole.

**Finally, click on your county.** The cards, sector bar chart, and time-series line chart now show data for your county rather than the state as a whole. From the bar chart, what are the largest sectors of emissions for your county? From the line chart, are your local emissions increasing, constant, or decreasing?

**These steps are enough to get you started but there's lots more to explore!**

Many elements of the charts are clickable, so you can **use the slider under the line chart to change the period shown, or you can click on a sector of the bar chart to limit the dashboard map, cards, and charts to that particular sector**.

The **gray buttons at the bottom of the page will take you to additional dashboard screens** so you can explore statewide and local emissions in more detail.

And, every month we'll be updating the dashboard with the latest numbers.